# A Quick and focused overview of R data types and ggplot2 syntax

MAHENDRA MARIADASSOU, MARIA BERNARD, GERALDINE PASCAL, LAURENT CAUQUIL

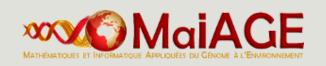

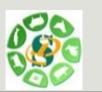

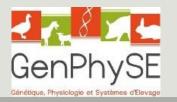

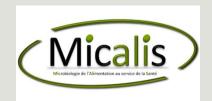

OVERVIEW

R is a free and open environment for computational statistics and graphics (Open source, Open development, under GNU General Public Licence): <u>http://www.r-project.org/</u>

| R                                                                                                    |
|----------------------------------------------------------------------------------------------------|
| bout R<br><u>What is R?</u><br><u>Contributors</u><br><u>Screenshots</u><br><u>What's new?</u>                                                                               |
| iownload, Packages<br><u>CRAN</u>                                                                                                    |
| t Project<br><u>Foundation</u><br><u>Members &amp; Donors</u><br><u>Mailing Lists</u><br><u>Bug Tracking</u><br><u>Developer Page</u><br><u>Conferences</u><br><u>Search</u> |
| locumentation<br><u>Manuals</u><br><u>PAOs</u><br><u>The R Journal</u><br><u>Miki</u><br><u>Books</u><br><u>Certification</u><br>Other                                       |
| <sup>tisc</sup><br>Bioconductor<br><u>Related Projects</u><br>Jser Groups<br>Links                                                                                           |

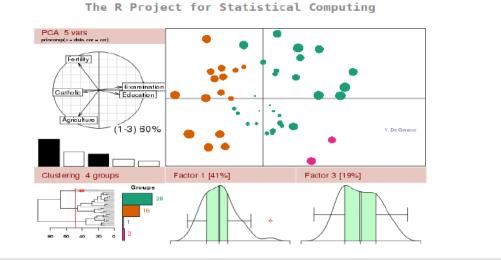

#### Getting Started:

News:

- R is a free software environment for statistical computing and graphics. It compiles and runs on a wide variety of UNIX platforms, Windows and MacOS. To <u>download R</u>, please choose your preferred <u>CRAN mirror</u>.
- If you have questions about R like how to download and install the software, or what the license terms are, please read our <u>answers to frequently asked questions</u> before you send an email.
- R 2.14.1 prerelease versions will appear starting December 12. Final release is scheduled for December 22, 2011.
- <u>useR! 2012</u>, will take place at Vanderbilt University, Nashville Tennessee, USA, June 12-15, 2012.
- R version 2.14.0 (Great Pumpkin) has been released on 2011-10-31.
- R version 2.13.2 has been released on 2011-09-30.
- The R Journal Vol.3/1 is available.

- R is an interpreted language
- There is no compilation
- One can work in the console (this tutorial) or in an script file
- Good for interactive use of the language
- Bad for speed (when performing heavy computations)

Rstudio provides a nice front-end to R with 4 panels (script, console, workspace, graphics) : <u>https://www.rstudio.com/</u>

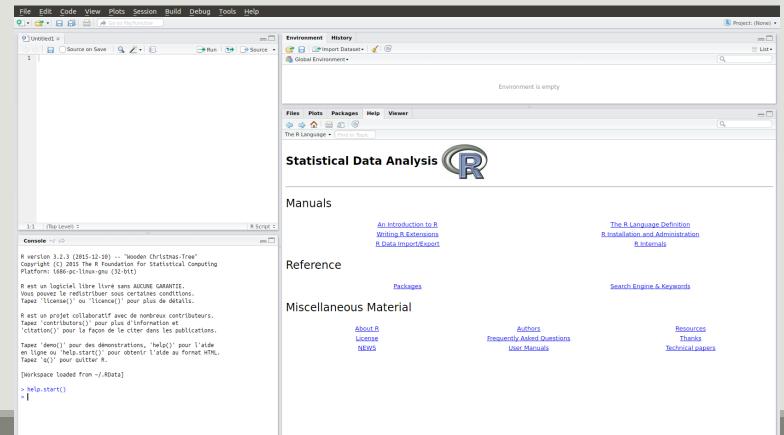

### Installing packages

- From CRAN :
  - The main strength of R comes from the thousands of packages that provide nice functions and utilities to the language. Most are available from the CRAN (Comprehensive R Archive Network) and easy to install:
  - install.packages("package\_name")
- From Bioconductor :
  - Bioconductor , is an other repository. It stores packages dedicated to biology analysis
  - source("http://bioconductor.org/biocLite.R")
  - biocLite ("package\_name")

### Loading packages is equally easy:

| <pre>library(ggplot2)</pre> | # | comming | from | CRAN         |
|-----------------------------|---|---------|------|--------------|
| library(phyloseq)           | # | comming | from | Bioconductor |

Most packages must be loaded at each new session (see the "Packages" tab in R-studio)

### Getting help

Widely used packages include detailed help files for the functions they provide.

- For a particular function
  - help("function name") leads to the help page of function name

```
Try it !
    help("mean") ## or ?mean
```

- For a particular packages
  - vignette("vignette name")

```
Try it !
```

```
vignette("extending-ggplot2")
vignette("phyloseq-basics")
```

The console is a gloried calculator,

- you submit some R code and press Enter
- R evaluates the expression and returns the answers

2+2

### ## [1] 4

When using R-studio, you can use "CTRL + Enter" to execute some code from the script (as opposed to "Enter" to execute it from the console).

### Variable assignment

- You can save the value of some R code using the "arrow operator": <-</p>
- The syntax is simple: variable\_name <- value.</p>
- a <− 2\*4
- And you can access and manipulate the value of that variable

а

## [1] 8

<mark>a</mark>/2

## [1] 4

### Variable assignment

The arrow is also used to change the value of an object:

a <- 4

а

## [1] 4

Modifications made to a copy do no impact the original object:

b <- a; b <- 8 # ; simply separates two commands
a; b
## [1] 4
## [1] 8</pre>

### Variable deletion

C

The **rm**() function is used to remove an object from the workspace:

| a   |     |    |      |     |       |
|-----|-----|----|------|-----|-------|
| # # | ŧ [ | 1] | 4    |     |       |
| rn  | n(a | )  |      |     |       |
| a   | ##  | а  | does | not | exist |

## Error in eval(expr, envir, enclos): objet 'a' introuvable

anymore

DATA/VARIABLE

Data/Variable

In R every basic object has four characteristics:

- a name
- a mode
- a length
- a content

The three main modes are numeric, logical, character.

Data/Variable

The class function return the mode of a variable

| Numeric          | Character          | Logical          |
|------------------|--------------------|------------------|
| x <- 1           | x <- "hello"       | x <- TRUE        |
| class(x)         | class(x)           | class(x)         |
| ## [1] "numeric" | ## [1] "character" | ## [1] "logical" |

a logical can only take value TRUE or FALSE

a character can be defined using simple (') or double (") quotes

Data/Variable : length

The length() function returns the length of an object:

a <- 2
a
## [1] 2
length(a)
## [1] 1</pre>

In the previous example, a is a vector of length 1, with a single element

Hence the mysterious [1] in the output of a

### Data/Variable : special value

There are two important special values in R :

- NA stands for Not Available and is a code for missing data.
- NULL is the R code for a null object. It has length 0.

```
a <- NA; length(a); is.na(a)</pre>
```

## [1] 1

- ## [1] TRUE
- x <- NULL; length(x); is.null(x) ## NULL</pre>
- ## [1] 0
- ## [1] TRUE

### Data/Variable : structure

R offers many data structures to organize data. The main ones are

- vector (1D array)
- factor
- matrix (2D array)
- data.frame

Data/Variable : vector

Multiples elements of the <u>same mode</u> (numeric, character, logical) can be collected in a vector (1D array) using the c command:

```
x <- c(2, 4, 8, 9, 0)
x
## [1] 2 4 8 9 0
```

Elements of x can be accessed with the indexing operations:

x[1] ## first element x[c(3, 5)] ## third and fifth elements ## [1] 2 ## [1] 8 0

Elements of different types are coerced to the most general mode before collection:

c(3.4, 2, TRUE)c(3.4, "MaIAGE", TRUE)## [1] 3.4 2.0 1.0## [1] "3.4" "MaIAGE" "TRUE"

If x is a named vector, elements can be accessed by name rather than by position:

```
x < -c ("A" = 1, "B" = 4, "C" = 9)
Х
## first second third
## 1 4 9
Guess :
                 x["C"]
x[1]
## first
              ## first
## 1
                 ## 1
```

### Data/Variable : vector

Names can be set or changed after creating a vector using the function names

```
x <- c(1, 4, 9)
x
## [1] 1 4 9
names(x) <- c("first", "second", "third")
x
## first second third
## 1 4 9</pre>
```

Exercice : Guess the result of the following code, check your guess in the console: x <- c ("O", "G", "F", "S", "R") x [c (3, 5, 1, 2, 4)] ## "F" "R" "O" "G" "S"

Data/Variable : vector

#### Logical indexing

A vector x can be indexed by a logical vector index specifying which elements should be kept. In that case, index and x should have the same length...

x <- 1:6
index <- c(TRUE, FALSE, TRUE, TRUE, FALSE, FALSE)
x[index] ## = x[c(1, 3, 4)]
## [1] 1 3 4</pre>

... otherwise strange things can happen.

```
index <- c(TRUE, FALSE, TRUE, TRUE, FALSE, FALSE, TRUE)
x[index] ## = x[c(1, 3, 4, 7)] but x[7] does not exist
## [1] 1 3 4 NA</pre>
```

### Data/Variable : vector

Exercice:

```
Try to reorder this rank's vector!
```

```
rank <-c("Order", "Kingdom", "Genus", "Class", "Family",
"Species", "Phylum")</pre>
```

```
reordered_rank <- ???</pre>
```

Matrices are essentially <u>2-D vectors</u>: all elements must have the <u>same mode</u>. Indexing works the same way as for vectors but with two indices: the first for rows, the second for columns.

```
x < - matrix(1:18, nrow = 3, ncol = 6)
Х
##
       [,1] [,2] [,3] [,4] [,5] [,6]
## [1,]
      1 4 7 10
                           13
                              16
## [2,] 2 5 8 11 14 17
         3
              6
                   9 12
                          15 18
## [3,]
x[2, 4] \# \# element in 2nd row, 4th column
## [1] 11
x[, 2] ## 2nd column
                             x[2,] ## 2nd row
                                   2 5 8 11 14 17
## [1] 4 5 6
                              ## [1]
```

### Data/Variable : matrix

x <- as.matrix(read.csv("data/introR/matrix.tsv", sep= "\t", row.names=1))</pre>

| X     |         |         |         |
|-------|---------|---------|---------|
|       | sample1 | sample2 | sample3 |
| otu_1 | 45      | 60      | 0       |
| otu_2 | 10      | 5       | 21      |
| otu_3 | 0       | 54      | 32      |

Try to guess what the following commands do, check in the console

| x[, 3]       | x["otu_2",]         |
|--------------|---------------------|
| x[c(1, 2), ] | x[c(1, 3), c(2, 3)] |

How to access to the count of sample2 for otu\_3?

### Data/Variable : factor

Factors are used for categorical variables that only take a finite number of values (also called levels)

```
x <- factor(c("male", "male", "female", "male", "female"))</pre>
```

```
class(x)
```

```
## [1] "factor"
```

Levels can be accessed with levels

levels(x)

```
## [1] "female" "male"
```

Internally, R treats x as an integer vector and associates each level to a value: here 1 = "female", 2 = "male" (alphabetical order by default) so that x = c(2, 2, 1, 2, 1).

Sometimes it's convenient to impose a different ordering with the argument levels of the factor function.

```
y <- factor(x, levels = c("male", "female"))</pre>
```

levels(y)

```
## [1] "male" "female"
```

## Data/Variable : data.frame

A data.frame is a table-like structure (created with the function data.frame) used to store contextual data of different modes. Technically a data.frame is a list of equal-length vectors and/or factors.

```
x <- data.frame(number = c(1:4)),
```

group = factor(c("A", "A", "B", "B")),

desc = c("riri", "fifi", "lulu", "picsou"))

| X            |            | class(x[ , 1])             |
|--------------|------------|----------------------------|
| ## number    | group desc | ## [1] "integer"           |
| ## 1 1       | A riri     | class(x[, 2])              |
| ## 2 2       | A fifi     | ## [1] "factor"            |
| ## 3 3       | B lulu     |                            |
| ## 4 4       | B picsou   | x[2, "desc"] ## or x[2, 3] |
| class(x)     |            | ## [1] "fifi"              |
| ## [1] "data | .frame"    |                            |

### Data/Variable : data.frame

A data.frame has two dimensions: rows and columns (just like a matrix)

```
dim(x);nrow(x);ncol(x)
```

```
## [1] 4 3
```

- ## [1] 4
- ## [1] 3

Its columns are named and can be accessed with the special operator \$.

```
x$group
## [1] A A B B
## Levels: A B
```

### Data/Variable : data.frame

Guess what the following code does and check in the console.

| Х  |    |    |       |             | - |
|----|----|----|-------|-------------|---|
| ## |    | ID | group | value       |   |
| ## | 1  | 1  | A     | 1.29891241  | C |
| ## | 2  | 2  | A     | -0.06922655 | C |
| ## | 3  | 3  | A     | -0.21717540 |   |
| ## | 4  | 4  | A     | -0.23028309 | C |
| ## | 5  | 5  | A     | -0.17481615 | C |
| ## | 6  | 6  | В     | -1.30304922 |   |
| ## | 7  | 7  | В     | -1.27979172 | C |
| ## | 8  | 8  | В     | -1.54874545 | C |
| ## | 9  | 9  | В     | -0.64328443 |   |
| ## | 10 | 10 | В     | 0.20690014  |   |
|    |    |    |       |             |   |

```
ii <- 1:5
df <- x[ii, c("ID", "value")]
df
df
df[, 2]
class(df[, 2])
df[2, ]
class(df[2, ])</pre>
```

## Data/Variable: summary

vector (and matrix): 1-D (and 2-D) array of basic data, all of the same type (integer, numeric, logical, character)

factor: used for categorical data, collection of elementary variables that can only take a finite number of values (e.g. small, medium, large)

 data.frame: used for experimental results, a table-like structure (technically, a list of equallength vectors). All elements in a column have the same type but different columns may have different types.

## Data/Variable: summary

position : index elements by position in a vector/factor (x[i]) or 2 positions (row, column) in a matrix/data.frame(x[i, j])

name: index elements by name in a vector/factor (x["first"]) or 2 names (row, column) in a matrix/data.frame (x["row", "column"])

 logical index: use a logical mask index of the same size as x that specifies which elements to keep (x[index])

name with \$ (for list): use a component's name to extract it from a list. Works for data.frame which are a special kind of list(x\$name)

More than one element (or row, column) can be indexed at the same time with a vector of position/name/logical:x[c(i1, i2, ..., in)]

## Data/Variable : filtering

R provides a built-in way to build logical indexes using logical operations (e.g. to filter data)

x <- 1:5 ; x

## [1] 1 2 3 4 5

z <- (x < 3); z ## the first command returns a logical vector

## [1] TRUE TRUE FALSE FALSE FALSE

z <- (x < 4) & (x > 1); z ## logical AND

## [1] FALSE TRUE TRUE FALSE FALSE

z <- (x < 2) | (x > 4); z ## logical OR

## [1] TRUE FALSE FALSE FALSE TRUE

!z ## logical NOT

## [1] FALSE TRUE TRUE TRUE FALSE

## Data/Variable : filtering

The logical indexes can be transformed to integer indexes using which

```
which(z)
```

```
## [1] 1 5
```

and used to extract part of the data

```
z <- (x < 4)
x[z]
## [1] 1 2 3
## or equivalently
x[x < 4]
## [1] 1 2 3</pre>
```

Data/Variable : import

The simplest way to import a tabulated text file<sup>\*</sup> is read.table().

read.table() outputs a data.frame and is very flexible. Its main arguments are:

| Argument  | Description                                                                                |
|-----------|--------------------------------------------------------------------------------------------|
| file      | File name, or complete path to file (can be an URL)                                        |
| header    | First line = variable names? (FALSE by default)                                            |
| sep       | Field separator character ( <b>white character</b> by default), write "\t" for tabulation. |
| dec       | Character used for decimal points ("." by default)                                         |
| na.string | Character vector of strings to be interpreded as NA (NA by default)                        |
| row.names | Column number (or name) where the rownames are stored.                                     |

Data/Variable : export

Matrix-like objects (matrices, data.frame) can be exported as tabulated text files (human-readable) with write.table(). The typical use is:

## for tsv

```
write.table(matrix_object, file = "my_file.tsv", sep = "\t")
```

To save general objects as R -readable objects (more compact), use save() (and load() to load them back).

```
save(object1, object2, file = "data.Rdata")
```

```
load("data.Rdata")
```

Finally, save.image() is a shortcut to save the complete workspace.

### R and Rstudio : website

- http://www.r-project.org/
- <u>http://www.bioconductor.org/help/publications/</u>
- <u>https://cran.r-project.org/doc/contrib/Paradis-rdebuts\_fr.pdf</u>

# ggplot2

OVERVIEW

# ggplot2 : overview

- ggplot2 is a powerful package by Hadley Wickham to produce elegant statistical graphics
- it has relatively simple syntax
- gg stands for grammar of graphics (Leland Wilkinson, 2005)
- the plot is built one component at a time with smart defaults settings

library(ggplot2)

#### ggplot2: overview

A ggplot is composed of :

- data: must be stored as a data.frame
- aesthetics: Visual characters that represent the data (position, size, color, fill, etc.)
- scales: For each aesthetic, the conversion from data to display value (color scale, size scale, transparency scales, log-transformation of continuous values, etc)
- geoms: Type of geometric objects used to represent the data (points, line, bar, etc.)
- facets: a way to split the data into subsets (e.g. male only/female only) and represent the data as small multiple plots

# ggplot2 : overview

These slides are not a complete introduction to ggplot2. They only intend to introduce elements used in the phyloseq training session and therefore to :

- present the syntax of a ggplot
- present simple examples of ggplot graphs
- Illustrate the data to visual characteristics mapping
- show how to modify a graph by:
  - adding a custom color scale
  - changing the color scale
  - subdividing the data to draw small multiple plots

# ggplot2

BUILD A PLOT

#### ggplot2 : diamonds dataset

We'll work with the built-in diamonds dataset (10 attributes of almost 54000 diamonds, see ?diamonds for details)

data(diamonds) ## import datasets

class(diamonds) ## data.frame

head(diamonds) ## documented properties

|   | carat | cut     | color | clarity | depth | table | price | Х    | У    | Z    |
|---|-------|---------|-------|---------|-------|-------|-------|------|------|------|
| 1 | 0.23  | Ideal   | E     | SI2     | 61.5  | 55    | 326   | 3.95 | 3.98 | 2.43 |
| 2 | 0.21  | Premium | E     | SI1     | 59.8  | 61    | 326   | 3.89 | 3.84 | 2.31 |
| 3 | 0.23  | Good    | E     | VS1     | 56.9  | 65    | 327   | 4.05 | 4.07 | 2.31 |
| 4 | 0.29  | Premium | I     | VS2     | 62.4  | 58    | 334   | 4.20 | 4.23 | 2.63 |

help(diamonds) ## description of dataset

# ggplot2 : build a plot

The ggplot function is used to build the plot layer by layer. The general syntax is

p <- ggplot(data, aes(x, y)) + layer1 + layer2 + ...</pre>

```
## set base plot, x coordinate is
carat, y is price
```

```
p <- ggplot(diamonds, mapping =
aes(x = carat, y = price))</pre>
```

```
## Add a layer to represent data as
point
```

```
p1 <- p + geom_point()</pre>
```

plot(p1)

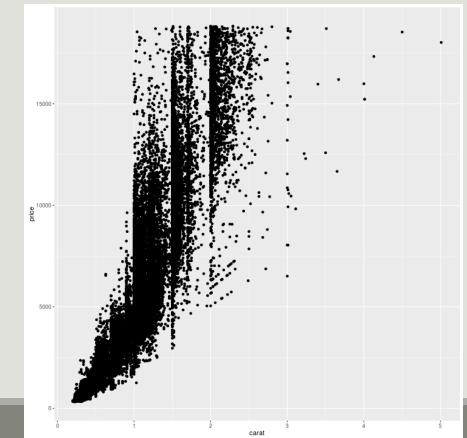

ggplot allow to add easily color scale in function of an other variable

```
## set base plot, x coordinate is carat, y
is price and colored by cut
p <- ggplot(diamonds, mapping = aes(x =</pre>
carat, y = price, color = cut ))
## Add a layer to represent data as point
p2 <- p + geom point()
plot(p2)
## Or precise color aesthetics in
geom point function
p <- ggplot(diamonds, mapping = aes(x =</pre>
carat, y = price)
## Add a layer to represent data as point
p2 <- p + geom point(aes(color=cut))</pre>
plot(p2)
```

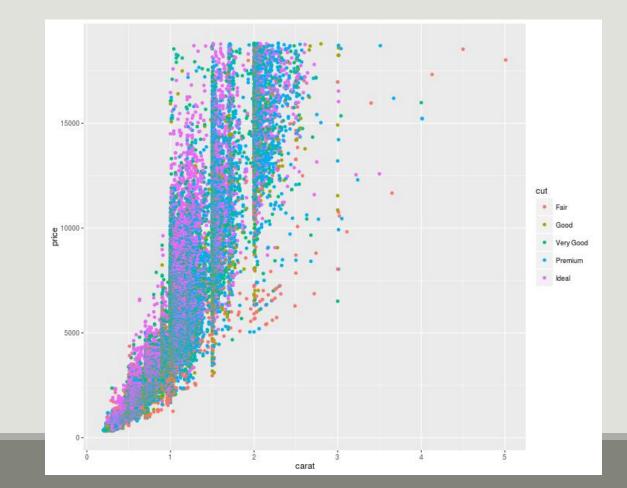

- The first command tells ggplot that
  - data is stored in the diamonds data.frame
  - global aesthetics (set with aes) are as follows : carat is mapped to x coordinate, price to y coordinate
- The second one adds a layer in which data are represented by points (geom\_point). The aesthetics are extracted from global aesthetics aes(x = carat, y = price).
- The variant aes(color = cut) adds a new local aesthetic for the point layer. cut value is mapped to the color of the points and both a legend and a color scale are automatically constructed.

The value of each aesthetic can be either

- identical for all observations: the argument must be given outside of aes (e.g. geom\_point(color = "black"))
- mapped to a variable value (here cut): the argument must be given inside of aes (e.g. geom\_point(aes(color = cut)))

We played with color but with geom\_point we can also play with

- shape
- size
- alpha (transparency)
- fill

About geom:

Here we used geom\_point to represent data as points. We could have used other geometric representations of the data:

- geom\_point
- geom\_line
- geom\_bar
- geom\_density
- geom\_boxplot
- geom\_histogram

 Each geometry expects and accepts different aesthetics (e.g linetype is useful for lines but useless for points)

Try to represent the distribution of price in function of cut thanks to a boxplot.

```
p <- ggplot(diamonds, aes(x =
  cut, y = price)
p3 <- p + geom_boxplot()
plot(p3)</pre>
```

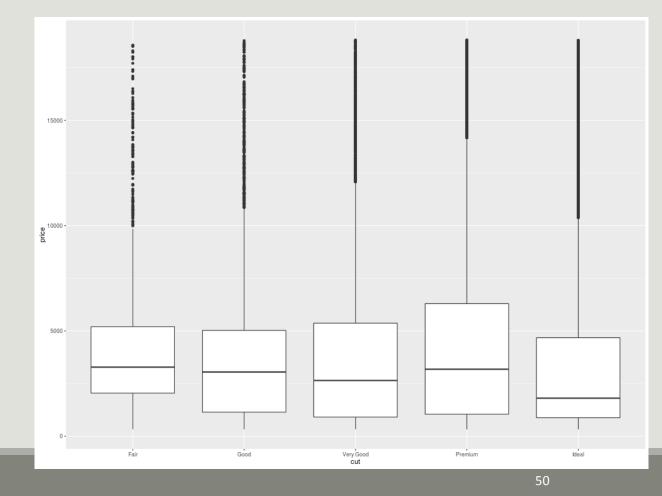

NB : For boxplot you must choose variables with finite number of values for x.

ggplot2: build a plot

#### Add some color in function of clarity

```
p4 <- ggplot(diamonds, aes(x =
  cut, y = price, color =
   clarity)) + geom_boxplot()
plot(p4)</pre>
```

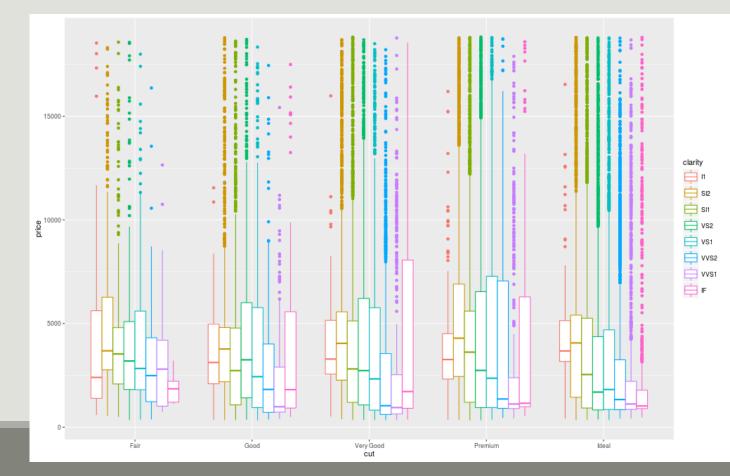

Go back to geom\_point plot of price in function of carat colored by cut

```
p2 <- ggplot(diamonds, mapping = aes(x = carat, y = price, color =
cut )) + geom_point()</pre>
```

We can split the data in subsets to draw small multiple plots using facetting. There are two variants of facetting:

- facet\_wrap if only one variable is used for facetting
- facet\_grid, usually used for two or more variables (but can be used for one)

Compare facet wrap and facet grid when using only one variable for facetting: facets are organized differently

```
## facet along cut
```

```
p5 <- p2 + facet_wrap(~ cut)</pre>
```

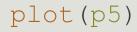

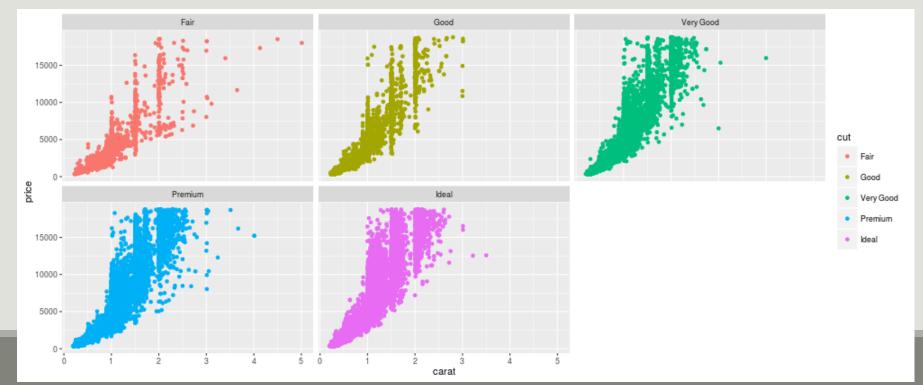

Compare facet wrap and facet grid when using only one variable for facetting: facets are organized differently

## facet along cut, only points from a given cut appear in a facet
p6 <- p2 + facet\_grid(~ cut)
plot(p6)</pre>

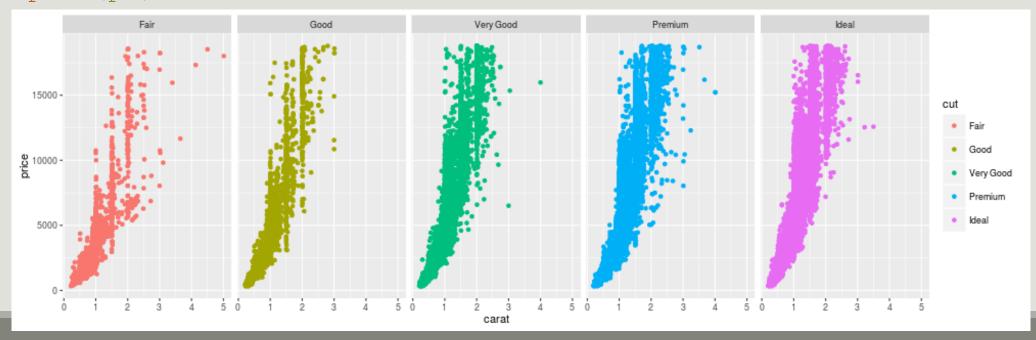

```
facet_grid is most useful when splitting the data along
two factors
```

```
## facet along clarity(rows) *
cut(column)
```

```
p7 <- p2 + facet_grid(clarity ~ cut)
plot(p7)</pre>
```

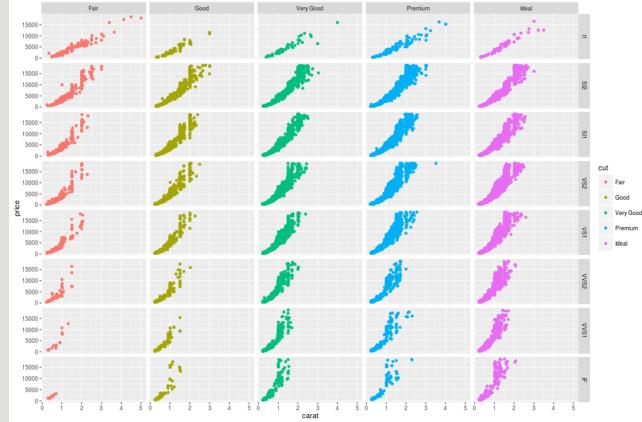

Sometimes, facetting wastes spaces. On boxplot : try to facet by cut.
p4 <- ggplot(diamonds, aes(x = cut, y = price, color = clarity))
+ geom boxplot()</pre>

```
p8 <- p4 + facet_wrap(~cut)
plot(p8)</pre>
```

Each cut is represented in only one facet and the common x-scale wastes a lot of space.

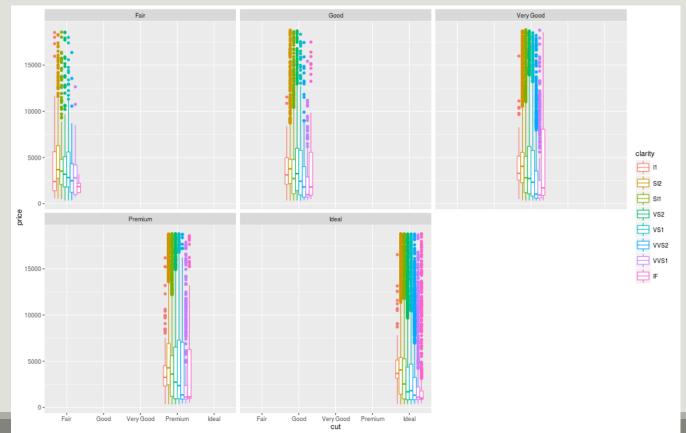

We facet by cut but do not impose a common x-scale which leads to a much better use of space.

```
p9 <- p4 + facet_wrap(~cut,
scales = "free_x")
plot(p9)
```

scales = "free\_y" would lead to one y-scale per
facet

scales = "free" to one y-scale and one x-scale
per facet

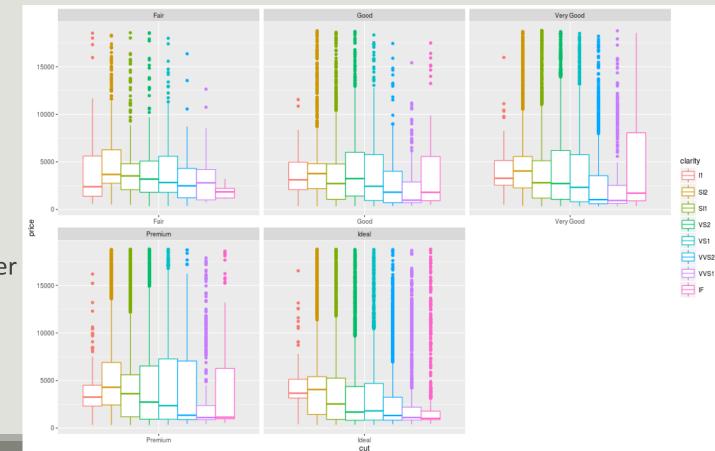

#### ggplot2: build a plot, color scales

*cut* is a factor, with a discrete number of values. We can change the color scale manually with the family of functions scale\_color\_something

```
palette <- c("black", "red",
"blue", "magenta", "gray")
names(palette) <- c("Fair", "Good",
"Very Good", "Premium", "Ideal")
## Manual color scale
p6.1 <- p6 +
scale_color_manual(values =
palette)
```

plot(p6.1)

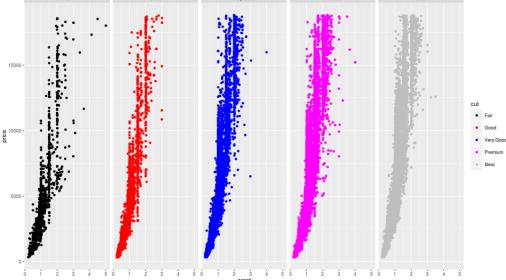

### ggplot2: build a plot, color scales

*cut* is a factor, with a discrete number of values. We can change the color scale manually with the family of functions scale\_color\_something

```
## Use built-in color palette
p7.1 <- p7 +
scale_color_brewer()
plot(p7.1)</pre>
```

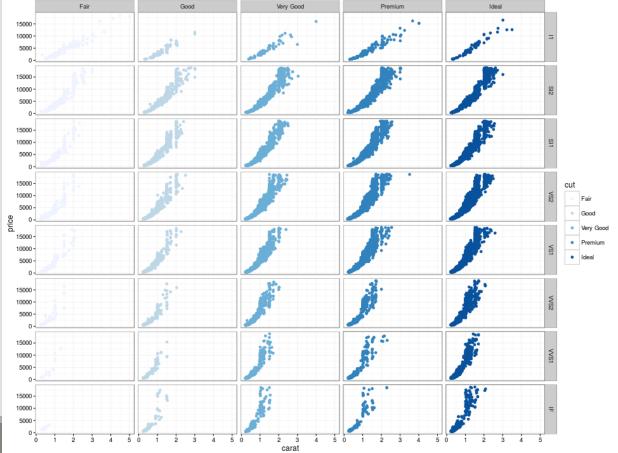

About scales:

- Each aesthetic is associated with a scale
- Whenever possible, ggplot2 will try to merge the scales (like color and fill)
- For aesthetics mapped to a variable, the scale will vary depending on the nature of the variable: numeric (continuous) or factor, logical (discrete)
  - every scale is build in the following way they all begin with scale\_ and
  - continue with the aesthetic name (linetype, fill, color)
  - and end with the name of the scale (manual, discrete, brewer)

## ggplot2: build a plot, title and labels

You can add (or change) title and axis labels with the commands ggtitle, xlab and ylab p10 <- p9 + ggtitle("Diamond prices as a function of clarity") + xlab("Diamond clarity") + ylab("Diamond price")

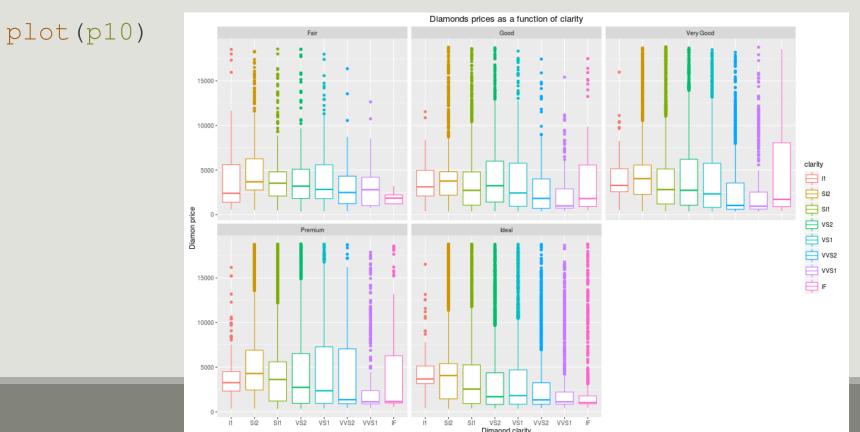

# ggplot2

EXPORT AND LEARN

#### ggplot2: export

- You can save graphics using ggsave,
- it guesses the file type from the filename extension.
- By default, it saves the last plot with its current dimensions
- but you can override the dimensions at will
  - ## the last three arguments are optional

ggsave("myplot.png", plot = p, width = 10, height = 4)

## ggplot2: references

- http://had.co.nz/ggplot2/
- http://groups.google.com/group/ggplot2
- <u>http://cran.r-project.org/web/packages/ggplot2/index.html</u>
- Wickman, H. 2009 { ggplot2. Elegant graphics for data analysis. Springer, 212p.